## Registering Devices on St John's Network

This document describes how to register devices on St John's College's private network (wired & wireless). This private network is provided in parallel to the Eduroam network and provides two services:

- To enable you to connect a wireless access point (AP) to a wall socket in areas of the College where there is no Eduroam wireless service (giving you a personal wireless network).
- To enable you to connect devices which are unable to connect to the Eduroam network. These devices are things like wireless printers, AppleTV, Sonos sound systems and games consoles.

In order to use this you will need to know your login details for the the private network – these will be different to your eduroam credentials. The IT Department will email your username and password to you before the start of term.

You will also need the MAC address(es) of your hardware – if you're not sure how to find this google: 'how to find MAC address for your *make* and *model*'. You may also need your eduroam username (University email address).

## Registering new devices

1. Go to the webpage<https://vcppm1.joh.cam.ac.uk/guest/> and enter your details for St John's College private network.

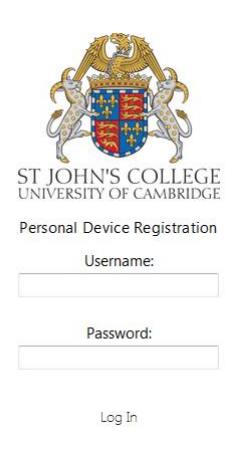

2. You will need to add your devices here so they can be used on the St John's private network, including accessing the network through a personal AP.

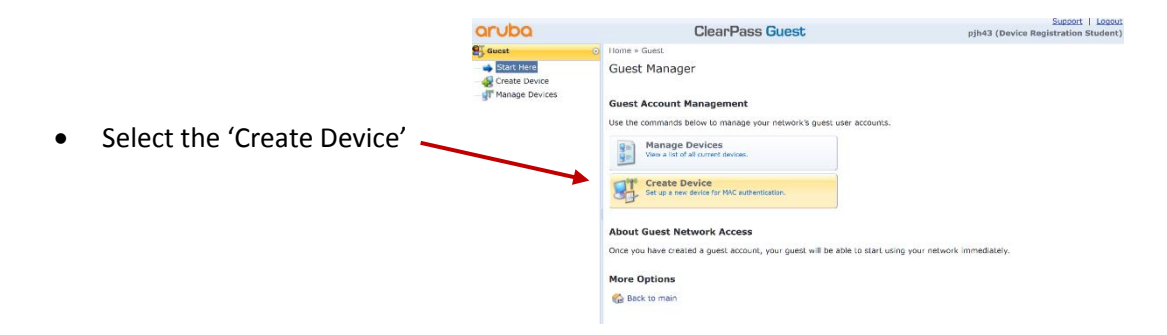

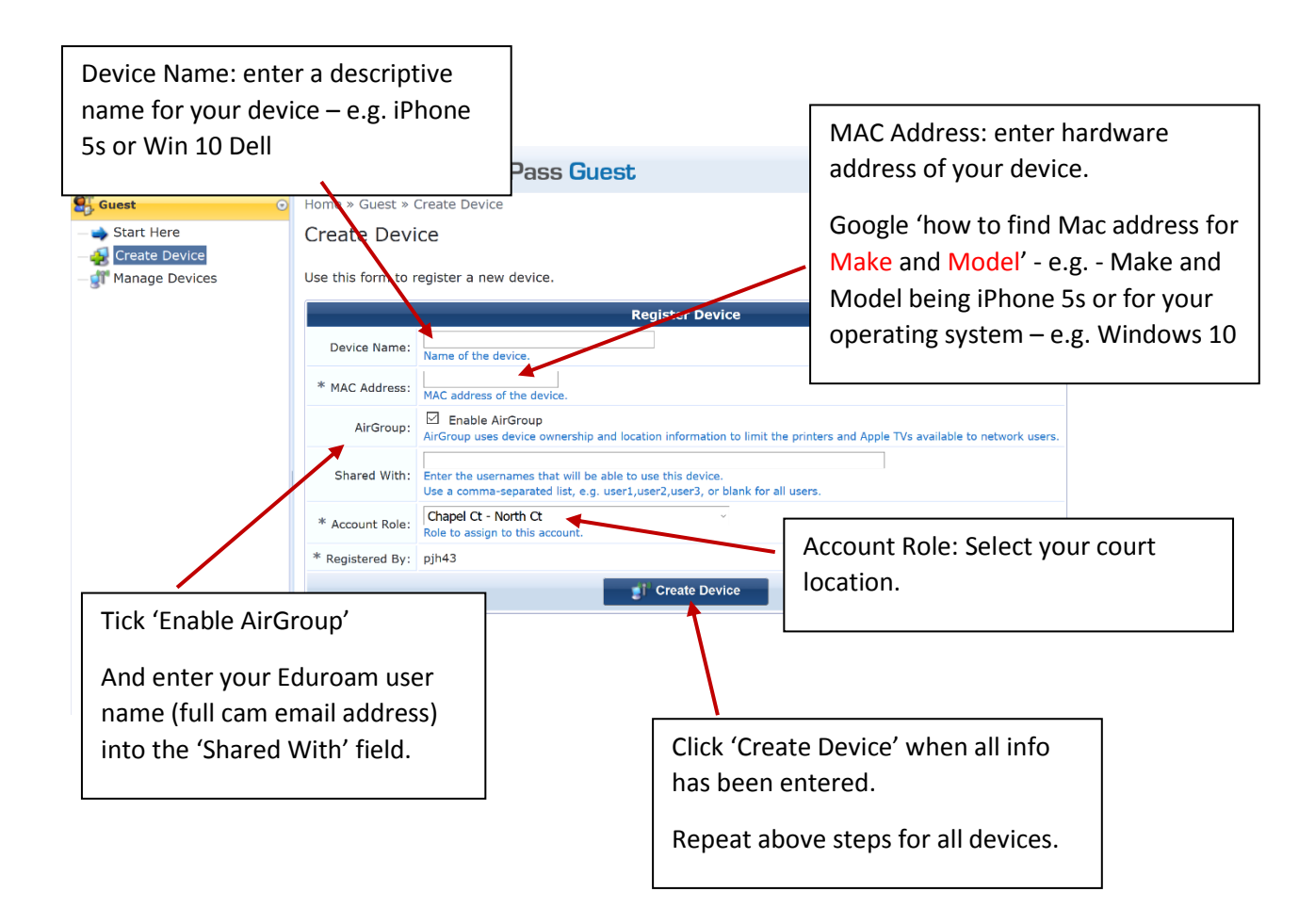

Once completed your devices are registered and shared to yourself.

## Removing Devices

If you need to remove old devices, select the manage tab, high-light the device and click 'remove' then the 'Delete account., Select 'make changes' to complete the removal.

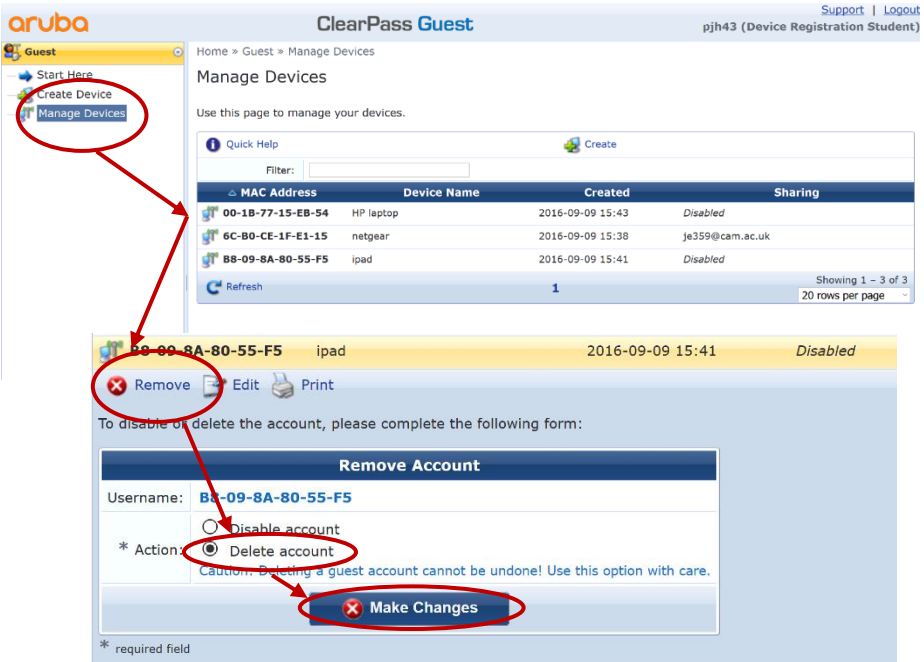